## **Google News Initiative**

Lesson 5

# Google My Maps Corp.<br>Stay in the know. Google Alerts:

Follow the breaking stories that are important to you.

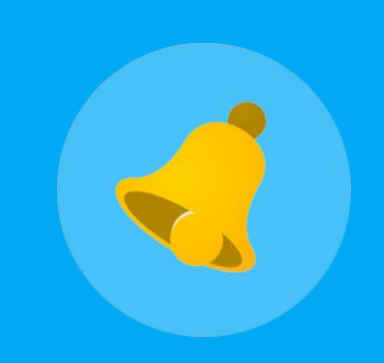

#### **Course 1: Training Center Fundamentals**

This course teaches skills every journalist needs for reporting in the digital age. You will learn a broad range of practical tools that you can use immediately.

# Lesson Overview

### Follow developing stories, from your inbox.

Google Alerts is a powerful tool that helps you stay on top of all the things that are important to you. Once you set it up, you'll get email notifications any time Google finds new results on topics you care about.

For example, if you're a reporter covering a specific beat, creating alerts on relevant keywords will help you stay up-to-date with emails that support your research.

Check out our FAQ video on Training Center's YouTube channel.

- Create an alert. **[3](#page-2-0)**
- Choose how often you get Alerts. **[4](#page-3-0)**
- Select your sources. **[5](#page-4-0)**
- Customize your alerts. **[6](#page-5-0)**
- Keep tabs on your impact. **[7](#page-6-0)**

For more lessons, visit:

[newsinitiative.withgoogle.com/training/course/fundamentals](https://newsinitiative.withgoogle.com/training/course/fundamentals)

## <span id="page-2-0"></span>Create an alert.

Start getting alerts by visiting google.com/alerts and entering the search terms you want to get email notifications about. Say, for example, you're researching the midterm elections.

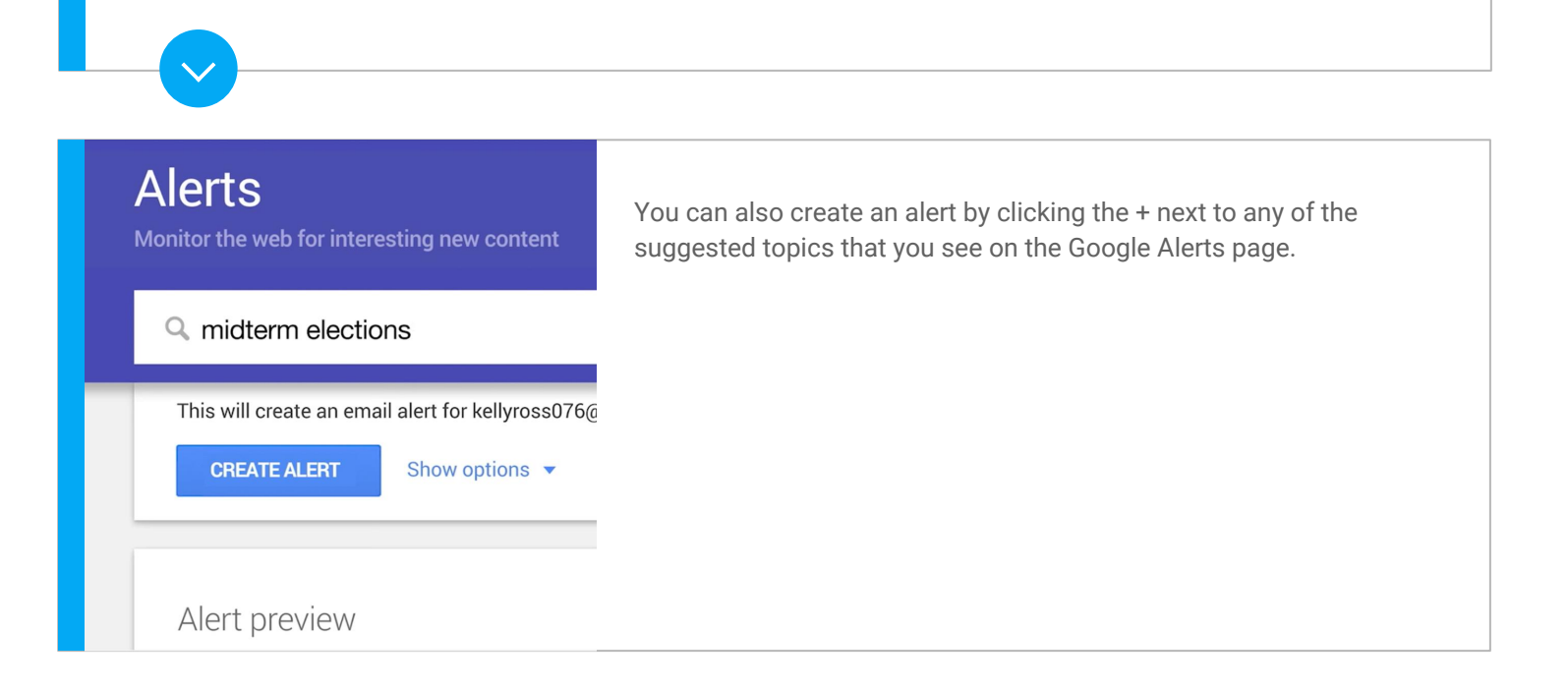

## <span id="page-3-0"></span>Choose how often you get Alerts.

Sometimes your inbox gets too full. It's easy to customize how often you get alerts in your inbox.

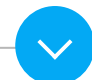

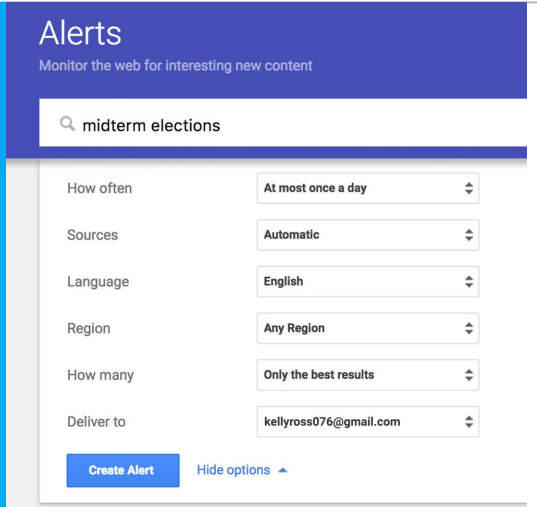

Just click "Show Options" to select things like how often you get alerts and the types of websites and content you want searched.

## <span id="page-4-0"></span>Select your sources.

If you only want to see results from a specific source, you can choose from a range of options. However, we recommend the Automatic option, which provides you with the best results from multiple sources.

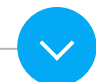

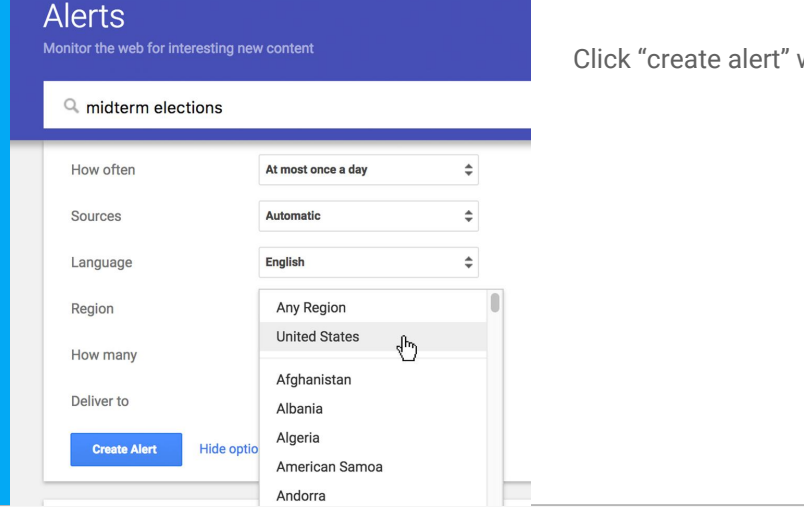

when you're happy with your choices.

## <span id="page-5-0"></span>Customize your alerts.

In the settings menu you can select the precise time you get your alerts and the form they will take. First select when you want to get your alerts. Then, if you have multiple alerts, you can click on 'Digest' to receive them in one email. No matter which option you pick, you won't get an email unless we find new results.

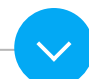

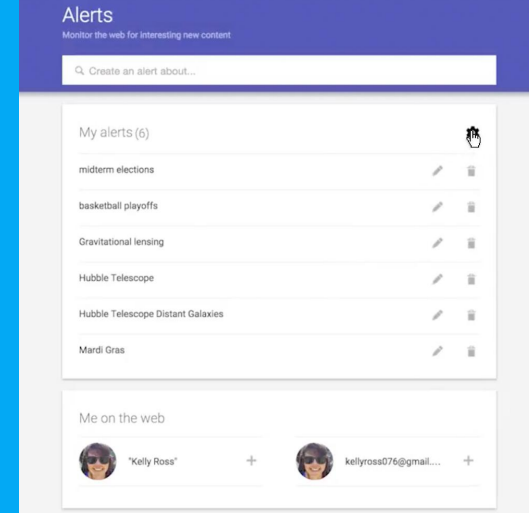

In the settings menu you can select the precise time you get your alerts and the form they will take.

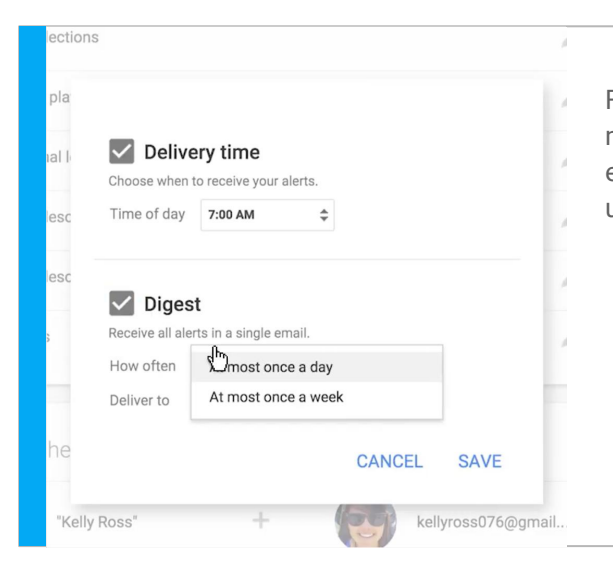

First select when you want to get your alerts. Then, if you have multiple alerts, you can click on 'Digest' to receive them in one email. No matter which option you pick, you won't get an email unless we find new results.

## <span id="page-6-0"></span>Keep tabs on your impact.

Besides covering a story, you can also use Google Alerts to monitor your own work's impact.

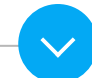

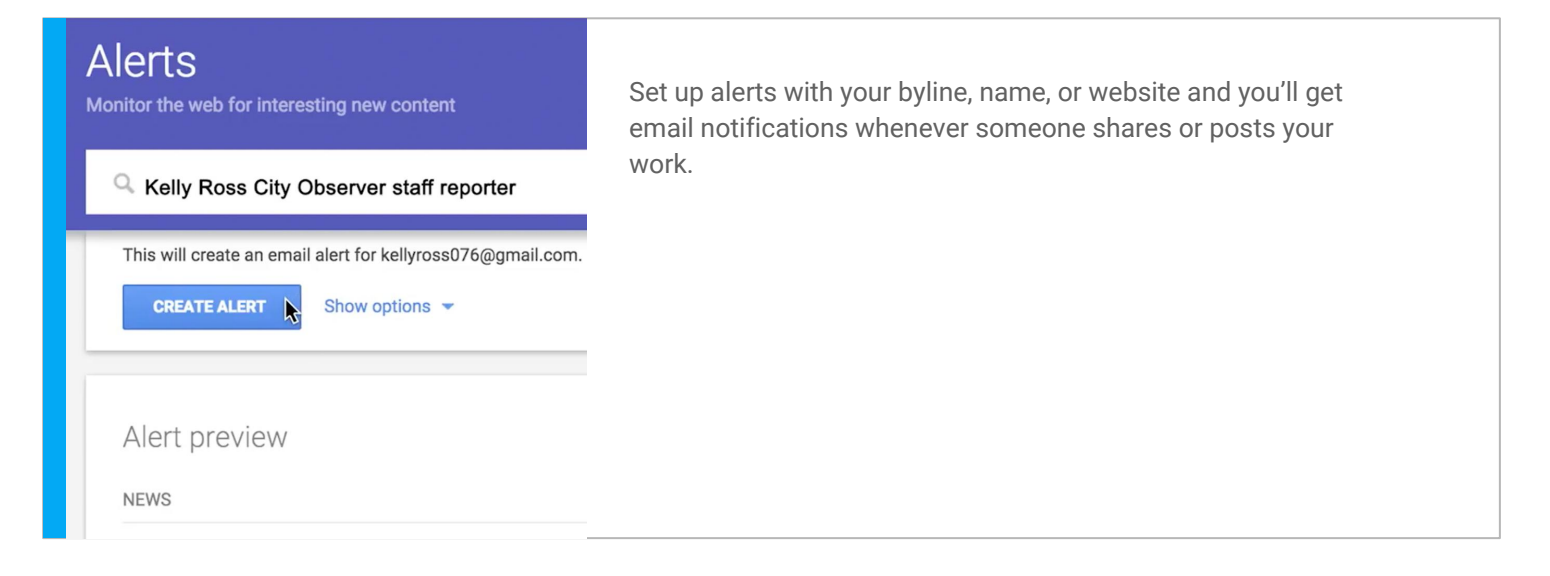

# Congratulations!

You completed "Google Alerts: Stay in the know."

If you want to learn more tools that will help you research, report and distribute your stories, go to the Training Center website for the next lesson in the Fundamentals Course:

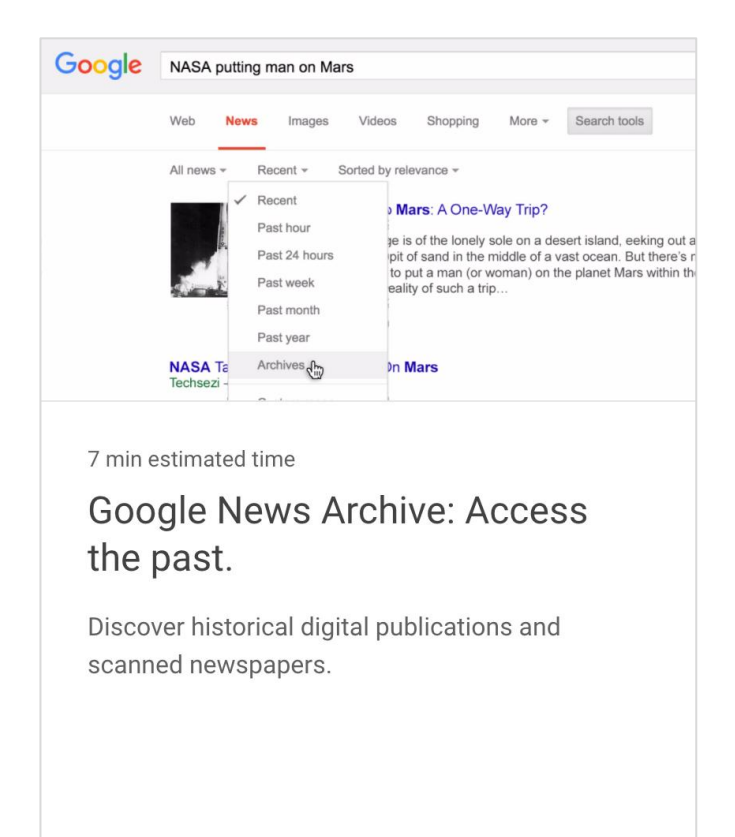